# *Libero 3.0*

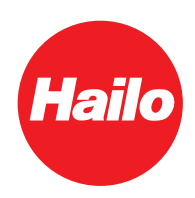

ail

## **ES**

**Integrar Libero 3.0 en la red domótica.**

#### **Forma de proceder con un equipo nuevo:**

- Enchufar la fuente de alimentación y esperar hasta que la luz ilumine de forma permanente (dura unos 5 minutos)
- Para conectar la red WLAN, pulsar durante 1 segundo la tecla de reset. El equipo emite un "pip".
- Buscar por WLan el Libero 3.0 y conectar los equipos entre sí (nombre AP: Lib30\_XXXXXX)
- La contraseña de Libero 3.0 es 0123456789
- Cuando los equipos están conectados entre sí, entonces se puede activar el Libero en el navegador a través de la IP 192.168.4.1:81
- A continuación, en el navegador se visualiza la página de inicio de sesión del Libero.

 Contraseña: hailo

- Cuando todos los datos se han introducido correctamente, se abre de forma automática la página del navegador web
- Ahora se puede introducir y guardar el SSID y la contraseña del router

- El equipo se reinicia. El piloto LED parpadea
- En el momento en que el piloto LED ilumina de forma permanente, el equipo está incorporado a la red domótica
- El equipo ahora solo es accesible a través del Router IP

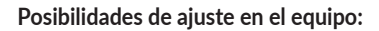

#### **Navegador web:**

Luminosidad del LED: La luminosidad del LED se puede ajustar con el regulador deslizante.

A más alto el valor más claro ilumina el LED.

#### **Control de la apertura:**

Los sistemas de carriles tienen diferentes propiedades de deslizamiento. A través del regulador se pueden ajustar a sus necesidades la velocidad y profundidad de apertura.

### **Área de detección:**

Aquí se puede ajustar la altura a partir de la que ha de reaccionar el sensor. A más bajo el valor, más ha de levantar usted el pie para activar el Libero.

#### **Ámbito de servicio técnico:**

Sensor Delay: Con el ajuste se retarda el tiempo de detención. A más alto el valor durante más tiempo ha de mantener usted el pie debajo del sensor.

(Solo ajustable en el ámbito del servicio técnico)

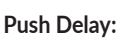

Con él, usted controla el retardo de la apertura después de la activación. A más alto el valor más tiempo dura hasta que el sistema abre el armario. (Solo ajustable en el ámbito del servicio técnico)

#### **Actualización del firmware:**

Las últimas actuaciones pueden descargarse bajo https://www.hailo-einbautechnik.de/de/produkte/funktionssysteme/hailo-libero. Para realizar una actualización, seleccione el lugar para guardar el fichero. A continuación, usted ha de confirmar la actualización. El equipo carga automáticamente el fichero y se reinicia. (Durante el proceso de actualización, rogamos que no corte la corriente eléctrica) Pasado aprox. 1 minuto el equipo vuelve a estar preparado para funcionar.

#### **Retardo de la apertura:**

Entre el Smart Speaker y el Libero 3.0 puede haber retardos en la activación que la empresa Hailo no puede influenciar. Existen varios factores que pueden producir un retardo, como p. ej. la calidad de la red o la comunicación entre el Smart Speaker y la nube.

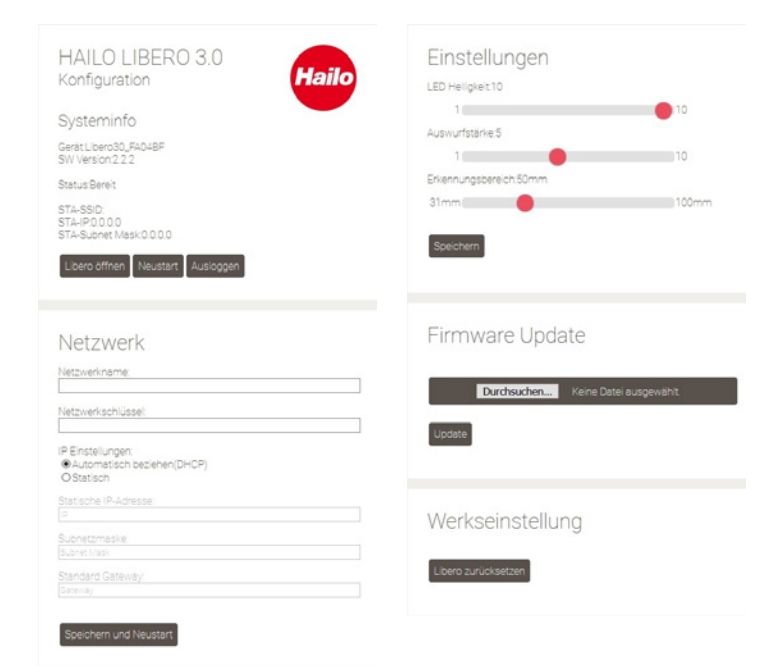

HAILO LIBERO 3.0

Konfiguration

Password:

Anmelden